## **PONG**

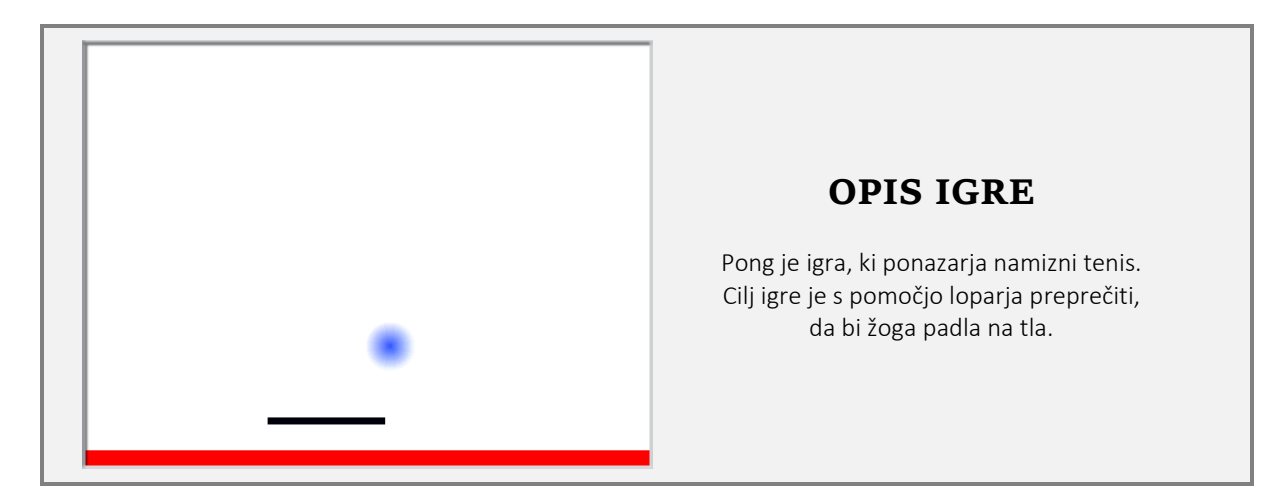

V Wikipediji si o igri pong lahko prebereš naslednje:

»Pong je bila prva komercialno uspešna [videoigra](http://sl.wikipedia.org/wiki/Video_igra). Najbolj znano različico je leta [1972](http://sl.wikipedia.org/wiki/1972) izdalo [podjetje](http://sl.wikipedia.org/wiki/Podjetje) [Atari.](http://sl.wikipedia.org/w/index.php?title=Atari_Games&action=edit&redlink=1) Igra je bila simulacija [namiznega tenisa](http://sl.wikipedia.org/wiki/Namizni_tenis), ki se angleško pogosto imenuje pingpong. Igra je bila na voljo kot samostojna naprava, priključena na [televizor](http://sl.wikipedia.org/w/index.php?title=Televizor&action=edit&redlink=1) ali pa v obliki igralnih [videoavtomatov](http://sl.wikipedia.org/w/index.php?title=Video_avtomat&action=edit&redlink=1) (običajno na [kovance\)](http://sl.wikipedia.org/wiki/Kovanec) ...«

Skupaj s programom Scratch se naložijo tudi različni primeri iger in animacij. Najdeš jih v mapi Primeri (Examples). Ena od takih iger je tudi igra pong.

V menijski vrstici klikni na Datoteka (File) in izberi Odpri. V pogovornem oknu, ki se odpre, izberi mapo Primeri (Examples) in nato mapo Igre (Games). V mapi Igre izberi datoteko Pong in jo odpri.

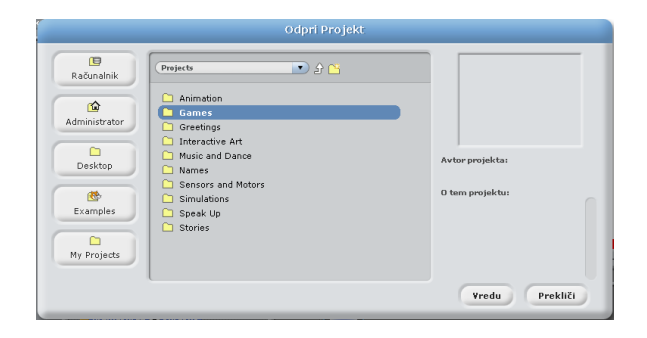

Klikni na *zeleno zastavico* in igro zaženi. Igro najprej preizkusi, nato pa skušaj napraviti še svojo različico. Zato odpri nov projekt. V menijski vrstici izberi Datoteka (File) in nato Nova.

## **NAČRT**

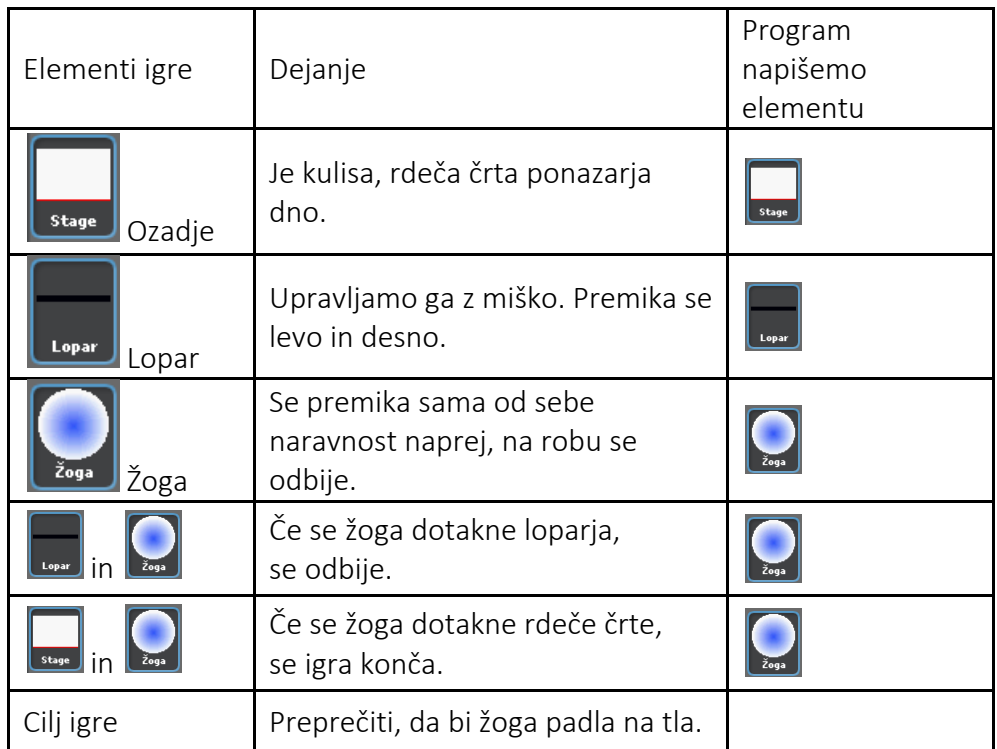

Programiranje igre bova razdelila na tri korake:

- 1. narisala bova ozadje;
- 2. naredila bova figuro Lopar, ki bo žogi preprečila, da pade na tla;
- 3. naredila bova figuro Žoga, ki se odbija od vseh površin, razen od rdeče.

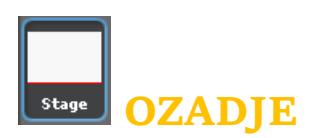

V Urejevalniku slik nariši ozadje, na katerem je rdeča črta.

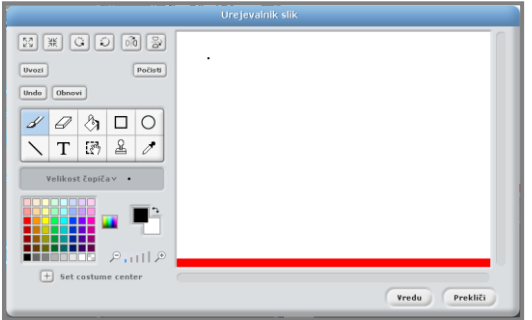

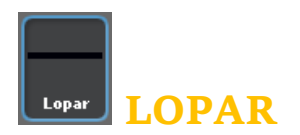

V urejevalniku slik nariši novo figuro, ki ponazarja lopar in jo poimenuj Lopar. Figuro Praskača izbriši.

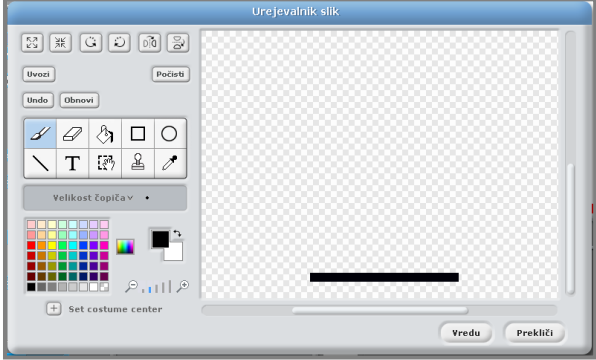

Lopar se premika levo in desno in preprečuje žogi, da bi padla na tla. Upravljaš ga z miško. Kako upravljati figuro z miško, sva spoznala v igri Čebelica Maja. Lopar se bo premikal le v vodoravni smeri. Ves čas naj se položaj loparja v koordinati x ujema s položajem miške. To bosta omogočila ukaza  $\begin{bmatrix} nastavi x & n a & n \end{bmatrix}$  in  $\begin{bmatrix} miska & x \end{bmatrix}$ 

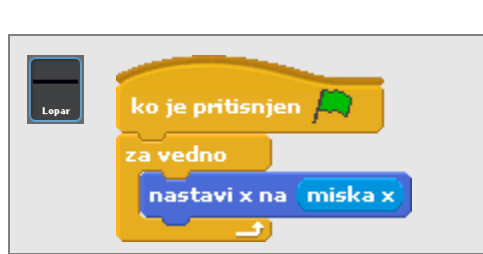

S kazalcem miške določiva še začetno lego Loparja nekje na dnu odra.

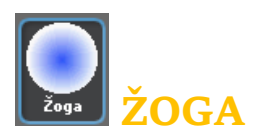

V urejevalniku slik nariši figuro, ki bo ponazarjala žogo, in jo poimenuj Žoga. Uporabi orodje Elipsa in nariši moder krog.

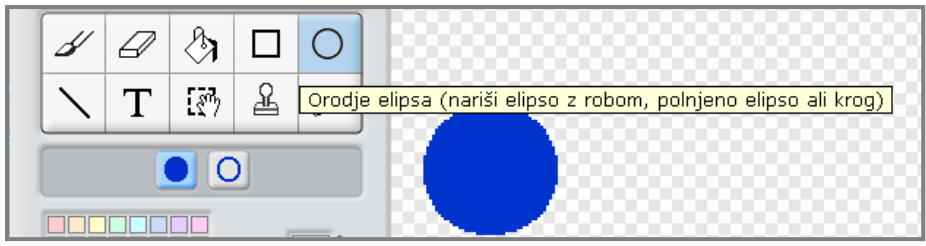

Nato izberi orodje *Zapolni*, izberi ustrezno polnitev in klikni v središče kroga.

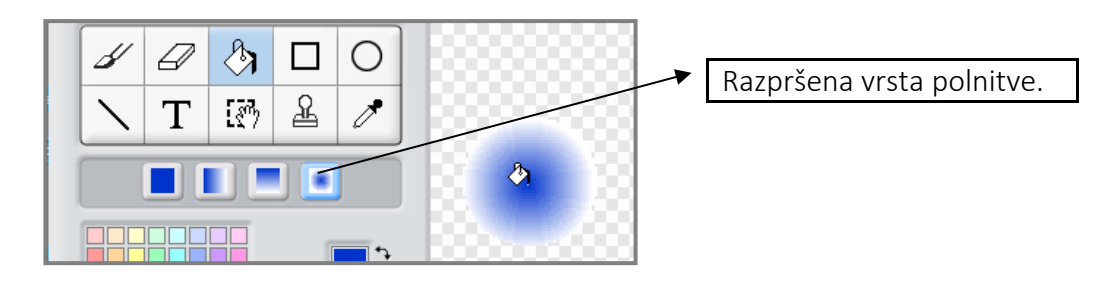

Žoga se ves čas igre premika po odru. Premika se naravnost naprej, dokler ne pride do roba ali do Loparja in se odbije. Če pade na tla, je igra končana. Gibanje Žoge je neprestano, podobno kot pri ribah v igri Akvarij. Vendar pa gibanje ni naključno.

Določiti morava:

- začetno lego Žoge nekje na vrhu odra,
- začetno smer, poševno navzdol (če bi se Žoga začela premikati navpično navzdol, bi se po odboju vračala po isti poti) in
- hitrost premikanja.

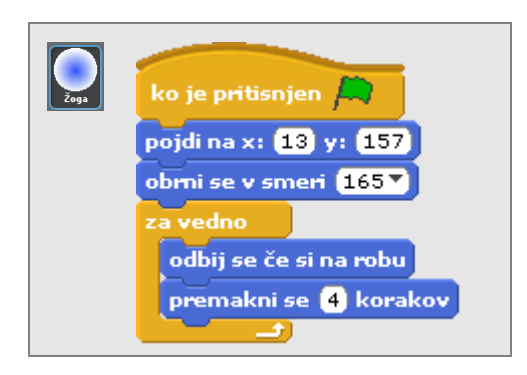

Ukazni blok dopolniva tako, da se bo žoga odbijala tudi od loparja. Kot, pod katerim se mora žoga odbiti, bova določila s pomočjo primera na spodnji sliki.

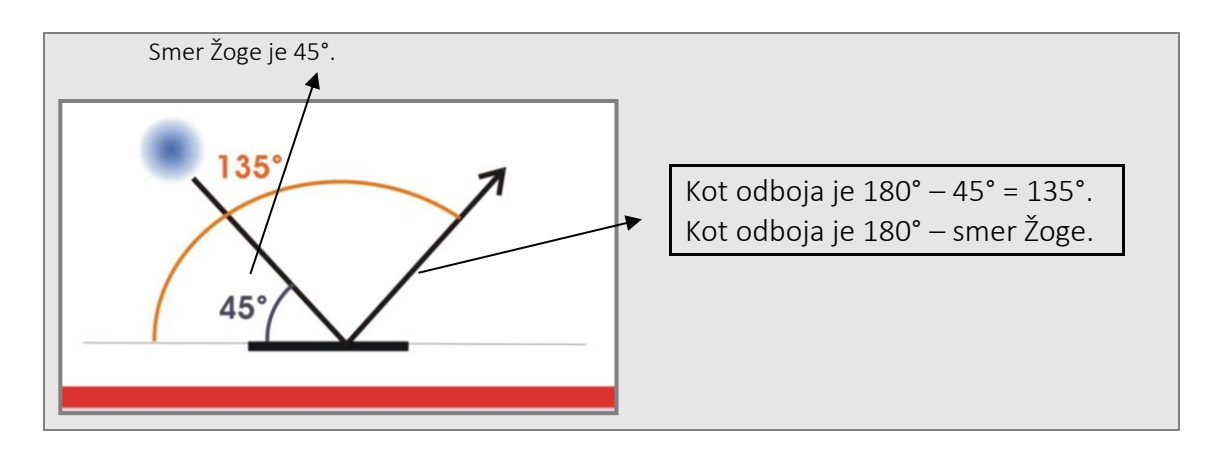

S pomočjo ukaza (smer), ki poda smer žoge, napišiva še ukazni blok.

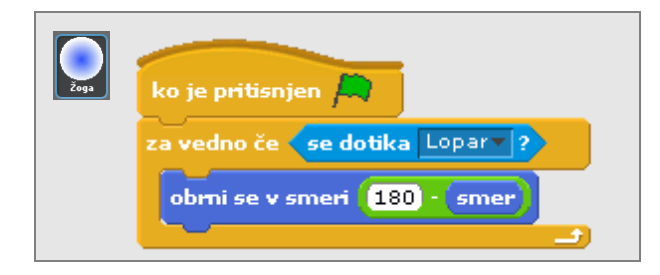

Igri narediva še zaključek. Ko Žoga pade na tla oziroma, ko se dotakne rdeče barve, je igra končana.

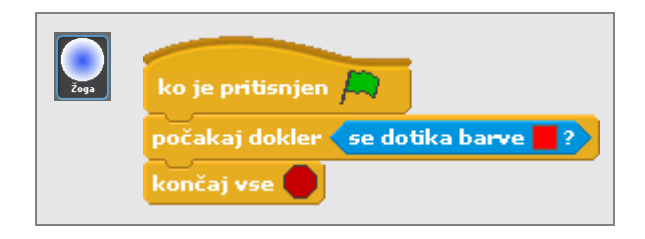

Če želiš, si lahko še enkrat pogledaš igro Pong iz mape Primeri. Kot vidiš, ima ukazni blok za gibanje Žoge dodanih še nekaj ukazov.

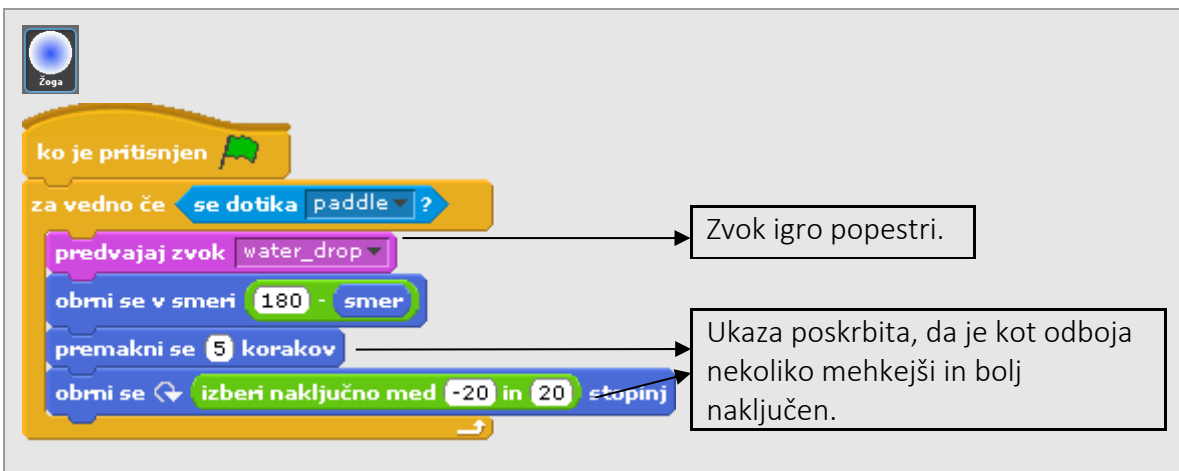